# **MIDI Settings (Impostazioni MIDI)**

## **Panoramica sul MIDI**

**Il termine MIDI è un acronimo di Musical Instrument Digital Interface, uno standard internazionale per la connessione con strumenti musicali, computers ed altre apparecchiature per lo scambio dei dati.**

### **Terminali MIDI**

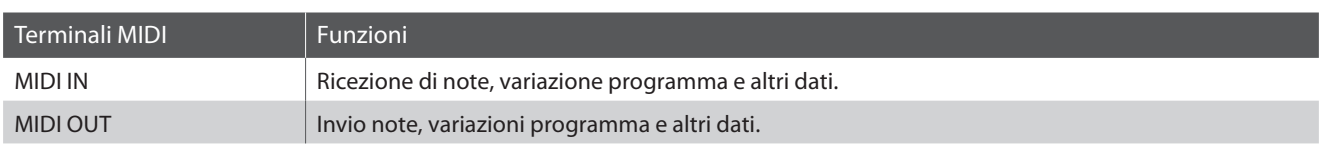

### **Canali MIDI**

MIDI utilizza dei canali per lo scambio dei dati tra due apparecchiature MIDI. Vi sono canali riceventi (MIDI IN) e trasmittenti (MIDI OUT). La maggioranza degli strumenti musicali o apparecchiature con funzioni MIDI sono dotate di entrambe le prese MIDI IN e OUT e sono in grado di trasmettere e ricevere dati via MIDI. I canali di ricezione sono usati per ricevere dati da altre apparecchiature MIDI e i canali di trasmissione per trasmettere dati ad altre apparecchiature MIDI.

L'illustrazione sotto riportata mostra tre strumenti musicali connessi tra di loro mediante l'utilizzo del MIDI.

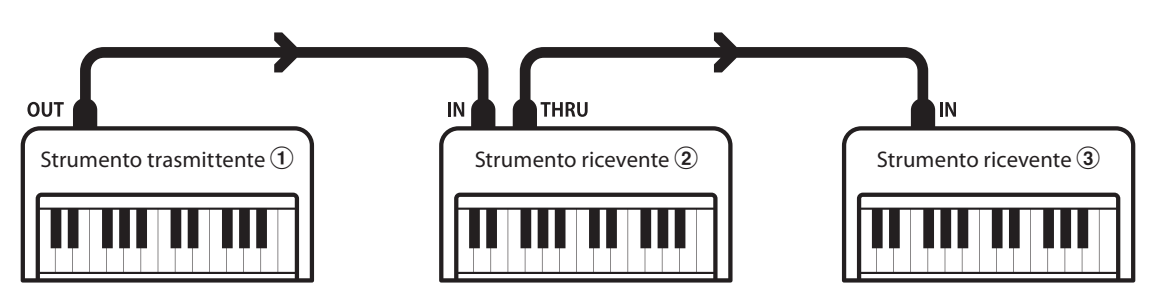

L'apparecchiatura trasmittente  $\Omega$  invia il canale di trasmissione e le informazioni della tastiera agli strumenti riceventi  $(2/3)$ . Le informazioni arrivano agli strumenti riceventi  $\mathcal{D}/\mathcal{D}$ .

Gli strumenti riceventi b/c risponderanno se il canale ricevente è lo stesso di quello di trasmissione  $\hat{U}$ . Se i canali non combaciano, gli strumenti riceventi  $\mathcal{D}/\mathcal{D}$  non invieranno nessuna risposta.

Si potranno usare i canali da 1 a 16 sia per la ricezione che per la trasmissione.

### **Registrare/suonare con un sequencer**

Quando è collegato ad un sequencer (o a un computer provvisto di software di sequenziamento MIDI), il pianoforte digitale CN37 può essere usato per registrare e riprodurre brani multi-traccia, con suoni separati riprodotti simultaneamente su ogni canale.

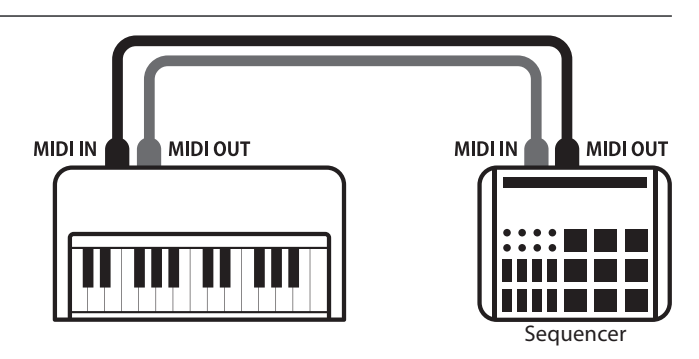

### **MIDI Settings (Impostazioni MIDI)**

### **Funzioni MIDI**

Il pianoforte digitale CN37 supporta le seguenti funzioni MIDI:

#### Trasmissione/ricezione informazioni sulle note

Trasmette/riceve informazioni sulle note a/da uno strumento musicale o apparecchio MIDI collegato.

#### Trasmissione/ricezione impostazioni canali

Indica i canali di trasmissione/ricezione entro una scelta da 1 a 16.

#### Trasmissione/ricezione dati esclusivi

Trasmette/riceve impostazioni di pannello frontale o menu come dati esclusivi.

#### Impostazione Multi-timbro

Riceve dati MIDI da più di un canale da uno strumento musicale o apparecchiatura connessa via MIDI.

#### Trasmissione/ricezione informazioni di variazione programma

Trasmette/riceve dati variazione programma a/da uno strumento musicale o apparecchio MIDI collegato.

#### Trasmissione/ricezione dati pedali

Trasmette/riceve dati dei pedali del forte, tonale e del piano verso/da uno strumento musicale o dispositivo MIDI.

#### Ricezione dati volume

Riceve dati del volume MIDI trasmessi da uno strumento musicale o apparecchio MIDI collegato.

\* Per informazioni relative alle capacità MIDI del pianoforte digitale CN37 fare riferimento alla 'MIDI Implementation Chart' a pag. 10.

### **MIDI Settings (Impostazioni MIDI)**

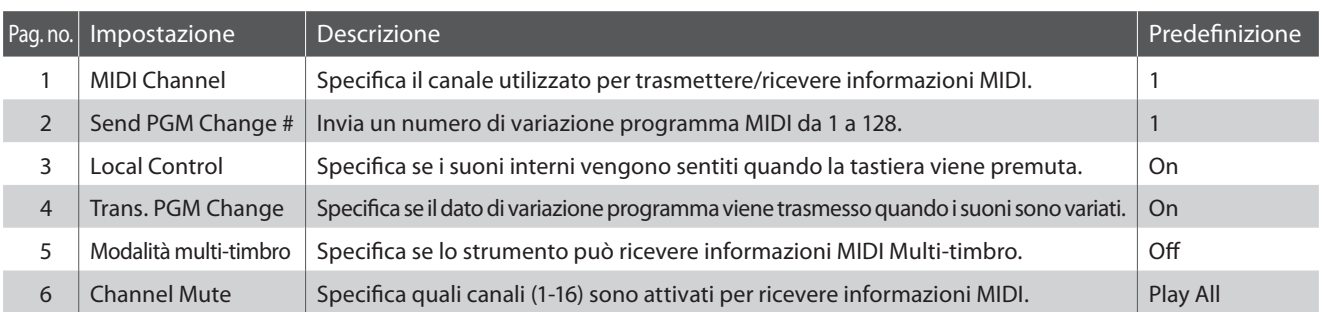

\* Le impostazioni di default delle spiegazioni per ognuna delle impostazioni sotto riportate appariranno sulla prima illustrazione del display LCD (punto 1).

### **Entrare nel menu di impostazioni MIDI**

*Mentre sul display LCD è visualizzata la normale operatività:*

Premere il pulsante **2** FUNCTION (MENU).

Sul display LCD appariranno i menu delle funzioni.

Premere i pulsanti  $\bullet$  o  $\bullet$  per selezionare il menu delle impostazioni MIDI.

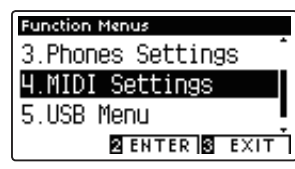

Premere nuovamente il pulsante **2** FUNCTION (ENTER) per entrare nel menu delle impostazioni MIDI.

#### **Selezionare e regolare le impostazione desiderata**

*Dopo essere entrati nel menu impostazioni MIDI:*

Premere i pulsanti  $\bullet$  o Aper posizionare il cursore di selezione sull'impostazione desiderata.

Premere i pulsanti < o ▶ per regolare l'impostazione selezionata.

\* Premere contemporaneamente i pulsanti < e > per tornare alle impostazioni di fabbrica.

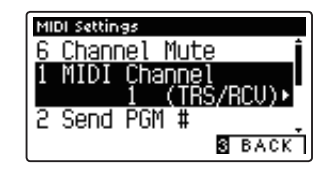

### **MIDI Settings (Impostazioni MIDI)**

## **1 MIDI Channel (Canale MIDI)**

**L'impostazione MIDI Channel permette di specificare il canale di trasmissione/ricezione. Il canale selezionato funzionerà sia come trasmittente che ricevente (Non è possibile specificare canali trasmittenti/riceventi separati).**

### **1. Selezionare l'impostazione canale MIDI**

*Dopo essere entrati nel menu impostazioni MIDI (pag. 2):*

Premere i pulsanti  $\bullet$  o  $\blacktriangle$  per selezionare l'impostazione MIDI Channel.

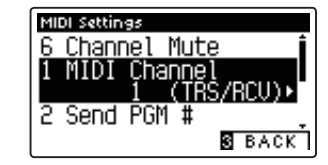

MIDI Settings

MIDI Settings

Channel Mute Channe

Send PGM #

Channel Mute MIDI Chang<br>1 6 (1 Send PGM #

**S** BACK

**SERACK** 

### **2. Variare il valore del canale MIDI**

Premere i pulsanti < o ▶ per aumentare o diminuire il valore dell'impostazione Canale MIDI.

- \* Il valore del canale MIDI può essere regolato entro un range di 1~16.
- \* Premere contemporaneamente i pulsanti e per tornare al valore di fabbrica.
- \* Tutte le variazione apportate rimarranno sino allo spegnimento dello strumento.
- \* Il canale MIDI preferito può essere archiviato in una memoria Registration per un comodo richiamo, o nella memoria delle impostazioni di avvio per una selezione automatica alla riaccensione dello strumento. Ulteriori informazioni sono disponibili alle pag. 33 e 80 di CN37 "Manuale Utente."

### **3. Uscire dall'impostazione canale MIDI**

Premere il pulsante **B**FUNCTION (BACK) per uscire dall'impostazione e tornare alla videata dei menu delle funzioni.

### **Omni mode**

All'accensione, il pianoforte digitale CN37 si imposta automaticamente su 'omni mode on' consentendo di ricevere informazioni MIDI su tutti i canali MIDI (1-16). Qualora l'impostazione MIDI Channel venisse usata per specificare un canale di trasmissione/ricezione, lo strumento verrà impostato su 'omni mode off'.

### **Modalità multi-timbro e Split/Dual**

#### Usare la modalità Split con la funzione multi-timbro disattivata

Le note suonate nella sezione inferiore della tastiera verranno trasmesse sul canale successivo a quello specificato. Per esempio, se il canale MIDI è impostato su 3, le note suonate nella sezione inferiore verranno trasmesse sul canale 4.

#### Usare la modalità Dual con la funzione multi-timbro disattivata

Le note suonate verranno trasmesse su due canali: il canale specificato e il canale successivo.

Per esempio, se il canale MIDI è impostato su 3, le note suonate sulla tastiera verranno trasmesse sui canali 3 e 4.

<sup>\*</sup> Se il canale MIDI specificato è 16, la sezione inferiore / parte sovrapposta verrà trasmessa sul canale 1.

## **MIDI Settings (Impostazioni MIDI)**

## **2 Send Program Change Number (Inviare un numero di variazione programma)**

**Questa funzione viene utilizzata per trasmette un numero di variazione programma (1-128) al dispositivo MIDI collegato.**

### **1. Selezionare la funzione invio di numero variazione programma**

*Dopo essere entrati nel menu impostazioni MIDI (pag. 2):*

Premere i pulsanti  $\blacktriangledown$  o  $\blacktriangle$  per selezionare la funzione Program Change Number.

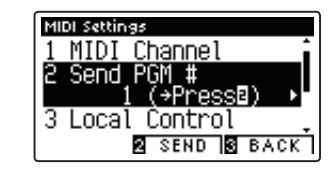

### **2. Specificare e trasmettere un numero variazione programma**

Premere i pulsanti < o > per diminuire o aumentare il numero di variazione programma.

\* Il numero di variazione programma può essere impostato in un range di 1-128.

Premere il pulsante **2** FUNCTION (SEND) per inviare il programma di variazione numero specificato.

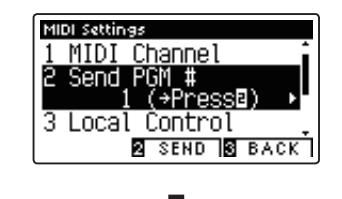

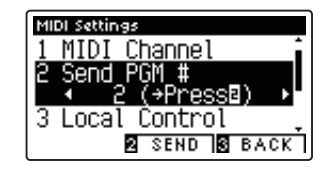

### **3. Uscire dalla funzione invio variazione numero programma**

Premere il pulsante **El** FUNCTION (BACK) per uscire dalla funzione e tornare alla videata dei menu delle funzioni.

### **MIDI Settings (Impostazioni MIDI)**

# **3 Local Control (Controllo Locale)**

**L'impostazione Controllo Locale determina se lo strumento suonerà un suono interno quando vengono premuti i tasti. Questa impostazione può essere utile quando si usa il pianoforte digitale CN37 per controllare un supporto MIDI esterno collegato agli amplificatori/altoparlanti dello strumento.**

### **Impostazione controllo locale**

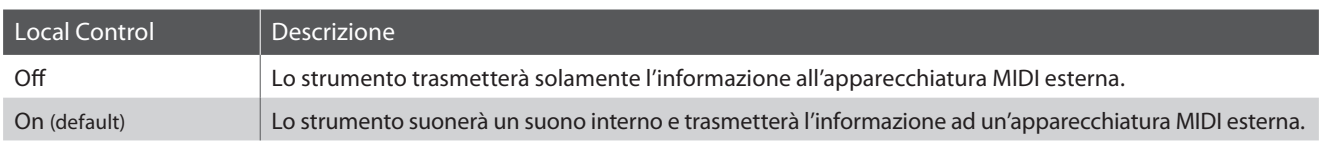

### **1. Selezionare l'impostazione controllo locale**

*Dopo essere entrati nel menu impostazioni MIDI (pag. 2):*

Premere i pulsanti  $\bullet$  o  $\blacktriangle$  per selezionare l'impostazione Local **Control** 

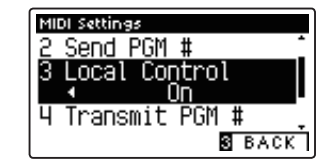

### **2. Variare l'impostazione controllo locale**

Premere i pulsanti VALUE  $\triangleleft$  o  $\triangleright$  per attivare/disattivare l'impostazione controllo locale.

- \* Premere contemporaneamente i pulsanti < e > per tornare all'impostazione di fabbrica.
- \* Tutte le variazioni apportate rimarranno sino allo spegnimento dello strumento.
- \* Il controllo locale preferito può essere archiviato in una memoria Registration per un comodo richiamo, o nella memoria delle impostazioni di avvio per una selezione automatica alla riaccensione dello strumento. Ulteriori informazioni sono disponibili alle pag. 33 e 80 di CN37 "Manuale Utente."

### **3. Uscire dall'impostazione controllo locale**

Premere il pulsante **B** FUNCTION (BACK) per uscire dall'impostazione e tornare alla videata dei menu delle funzioni.

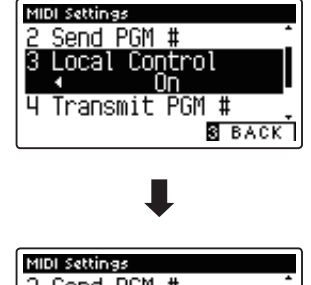

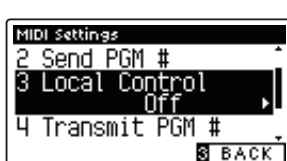

## **MIDI Settings (Impostazioni MIDI)**

## **4 Transmit Program Change Numbers (Trasmettere i numeri di variazione programma)**

**Questa impostazione determina se il pianoforte digitale CN37 trasmetterà via MIDI le informazioni di variazione programma quando i pulsanti del pannello dello strumento sono premuti.**

### **Impostazione trasmissione variazione numero programma**

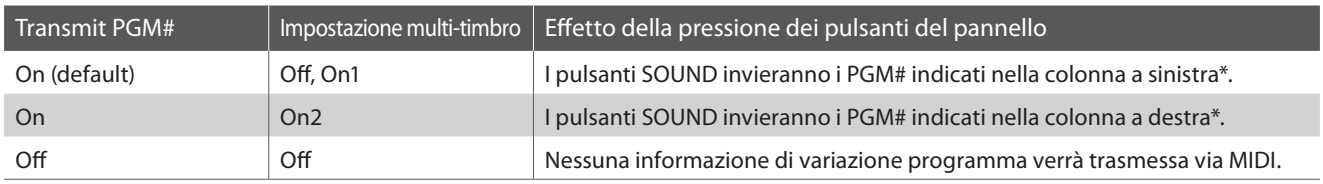

\* Fare riferimento all'elenco di numeri di variazioni programma disponibili a pag. 136 di CN37 "Manuale Utente."

### **1. Selezionare l'impostazione di trasmissione numeri variazione programma**

*Dopo essere entrati nel menu impostazioni MIDI (pag. 2):*

Premere i pulsanti  $\bullet$  o  $\blacktriangle$  per selezionare l'impostazione di trasmissione numeri variazione programma.

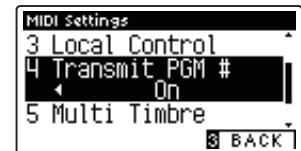

### **2. Variare l'impostazione di trasmissione numeri variazione programma**

Premere i pulsanti VALUE  $\triangleleft$  o  $\triangleright$  per attivare/disattivare l'impostazione di trasmissione numeri variazione programma.

\* Premere contemporaneamente i pulsanti < e > per tornare all'impostazione di fabbrica.

- \* Tutte le variazioni apportate rimarranno sino allo spegnimento dello strumento.
- \* La trasmissione numeri variazione programma preferito può essere archiviato in una memoria Registration per un comodo richiamo, o nella memoria delle impostazioni di avvio per una selezione automatica alla riaccensione dello strumento. Ulteriori informazioni sono disponibili alle pag. 33 e 80 di CN37 "Manuale Utente."

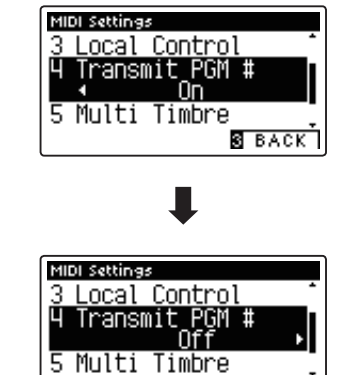

**B** BACK

### **3. Uscire dall'impostazione di trasmissione numeri variazione programma**

Premere il pulsante **B** FUNCTION (BACK) per uscire dall'impostazione e tornare alla videata dei menu delle funzioni.

### **Omni mode**

- In modalità Dual o Split, le informazioni On/Off e le impostazioni di tipo di suono vengono trasmessi come dati esclusivi mentre i numeri di variazione programma non saranno trasmessi.
- Quando la funzione multi-timbro è impostata su On1 o On2 verranno trasmessi anche i numeri di variazione programma.

## **MIDI Settings (Impostazioni MIDI)**

## **5 Multi-timbral Mode (Modalità Multi-timbro)**

**L'impostazione Multi-timbro determina se il pianoforte digitale CN37 è in grado oppure no di ricevere simultaneamente informazioni MIDI su più di un canale. Ciò permette allo strumento di riprodurre i dati ricevuti da un'apparecchiatura MIDI esterna.**

### **Impostazione multi-timbro**

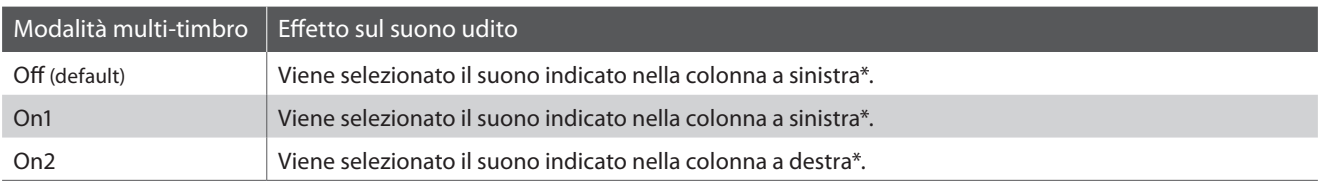

\* Fare riferimento all'elenco di numeri di variazioni programma disponibili a pag. 136 di CN37 "Manuale Utente."

### **1. Selezionare l'impostazione della modalità multi-timbro**

*Dopo essere entrati nel menu impostazioni MIDI (pag. 2):*

Premere i pulsanti  $\blacktriangledown$  o  $\blacktriangle$  per selezionare l'impostazione Multitimbral Mode.

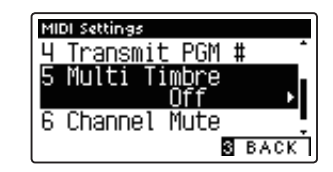

### **2. Variare l'impostazione della modalità multi-timbro**

Premere i pulsanti < o > per variare l'impostazione multitimbro.

- \* Premere contemporaneamente i pulsanti < e > per tornare all'impostazione di fabbrica.
- \* Tutte le variazioni apportate rimarranno sino allo spegnimento dello strumento.
- \* La modalità multi-timbro preferito può essere archiviato in una memoria Registration per un comodo richiamo, o nella memoria delle impostazioni di avvio per una selezione automatica alla riaccensione dello strumento. Ulteriori informazioni sono disponibili alle pag. 33 e 80 di CN37 "Manuale Utente."

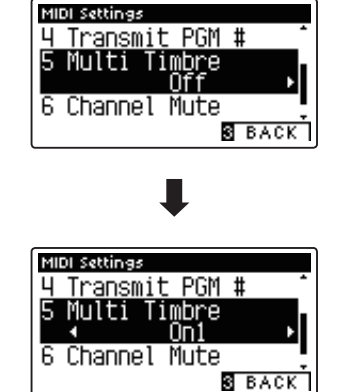

### **3. Uscire dall'impostazione della modalità multi-timbro**

Premere il pulsante **B** FUNCTION (BACK) per uscire dall'impostazione e tornare alla videata dei menu delle funzioni.

## **MIDI Settings (Impostazioni MIDI)**

## **6 Channel Mute (Esclusione canale)**

**L'impostazione di esclusione canale determina quali sono i canali MIDI (1-16) abilitati a ricevere le informazioni MIDI quando la modalità multi-timbro è attiva.**

\* Questa impostazione è disponibile solo quando la modalità Multi-timbral Mode è impostata su 'On1' o 'On2'.

### **1. Selezionare l'impostazione esclusione canale**

*Dopo essere entrati nel menu impostazioni MIDI (pag. 2):*

Premere i pulsanti vor  $\triangle$  per selezionare l'impostazione Channel Mute.

Premere il pulsante <sup>2</sup> FUNCTION (EDIT).

Sul display LCD apparirà la videata di selezione Channel Mute.

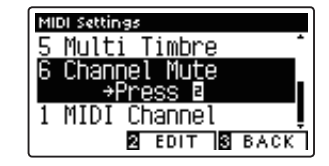

#### **2. Selezionare e attivare/escludere i canali**

Premere i pulsanti v o ▲ per selezionare il canale MIDI.

Premere i pulsanti < o ▶ per alternare tra 'Play' e 'Mute'.

- \* Premere contemporaneamente i pulsanti < e > per tornare al valore di fabbrica.
- \* Tutte le variazioni apportate rimarranno sino allo spegnimento dello strumento.
- \* La esclusione canale preferito può essere archiviato in una memoria Registration per un comodo richiamo, o nella memoria delle impostazioni di avvio per una selezione automatica alla riaccensione dello strumento. Ulteriori informazioni sono disponibili alle pag. 33 e 80 di CN37 "Manuale Utente."

### **3. Uscire dalla funzione esclusione canale**

Premere il pulsante **B** FUNCTION (BACK) per uscire dalla videata della regolazione Channel Mute e tornare al menu impostazioni MIDI.

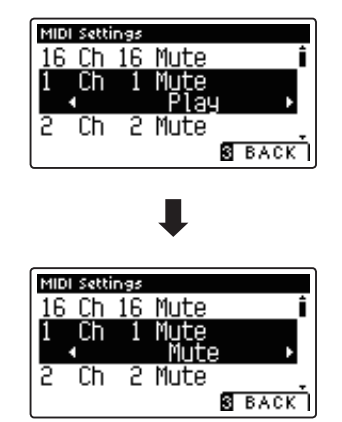

# **Formato dati esclusivi MIDI**

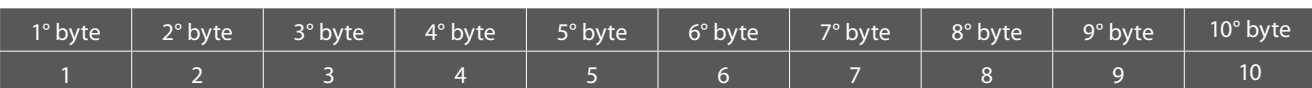

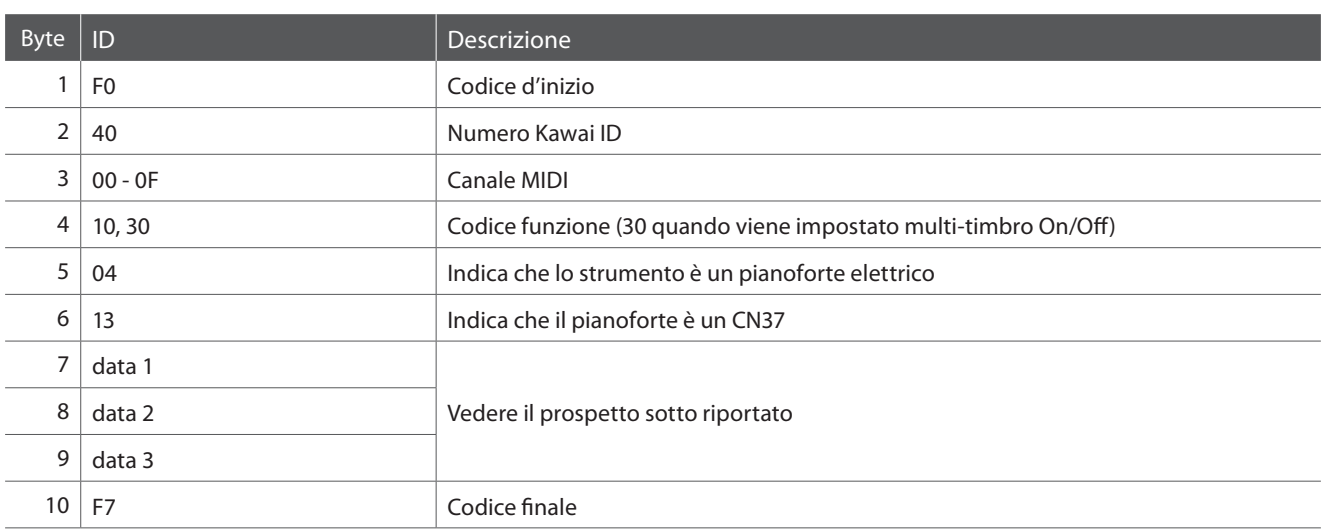

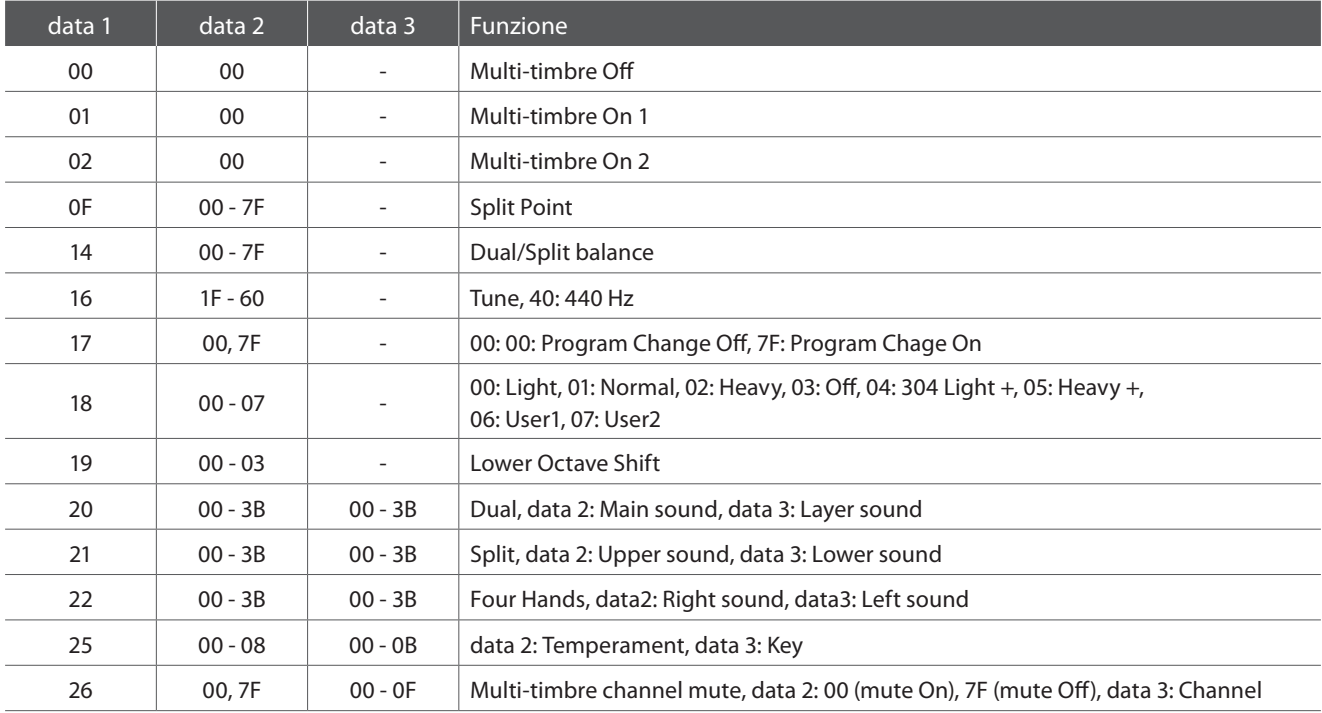

# **MIDI Implementation Chart**

### **Pianoforte digitale Kawai CN37**

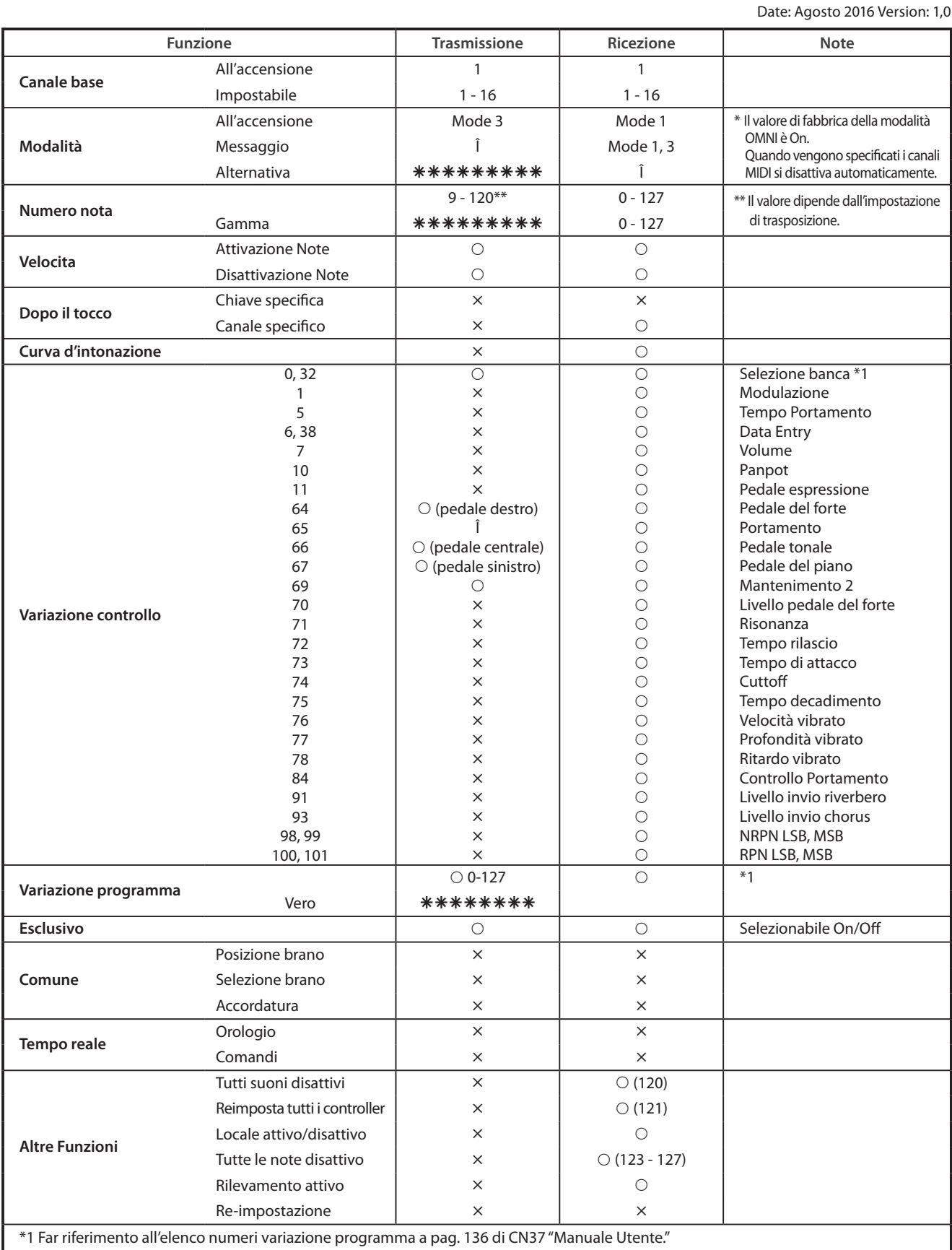

Mode 1: omni mode On, Poly Mode 2: omni mode On, Mono **in the CON CONTEX CONTEX CONTEX CONTEX CONTEX CONTEX CONTEX** Mode 3: omni mode Off, Poly Mode 4: omni mode Off, Mono  $\times$  : No

**10**